## **Intégrer un Prezi dans Esidoc**

Prezi : outil de présentation en ligne

Vous pouvez soit créer un Prezi sur [http://prezi.com,](http://prezi.com/) soit en insérer un déjà prêt :

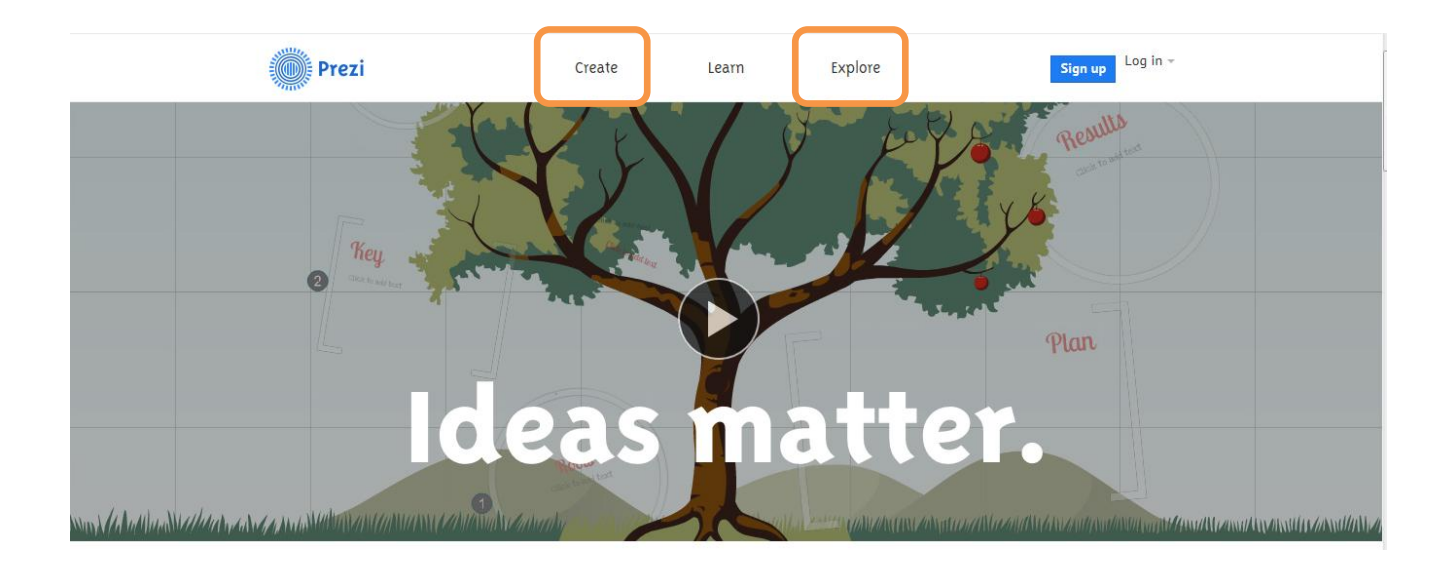

1. Cliquer sur Share :

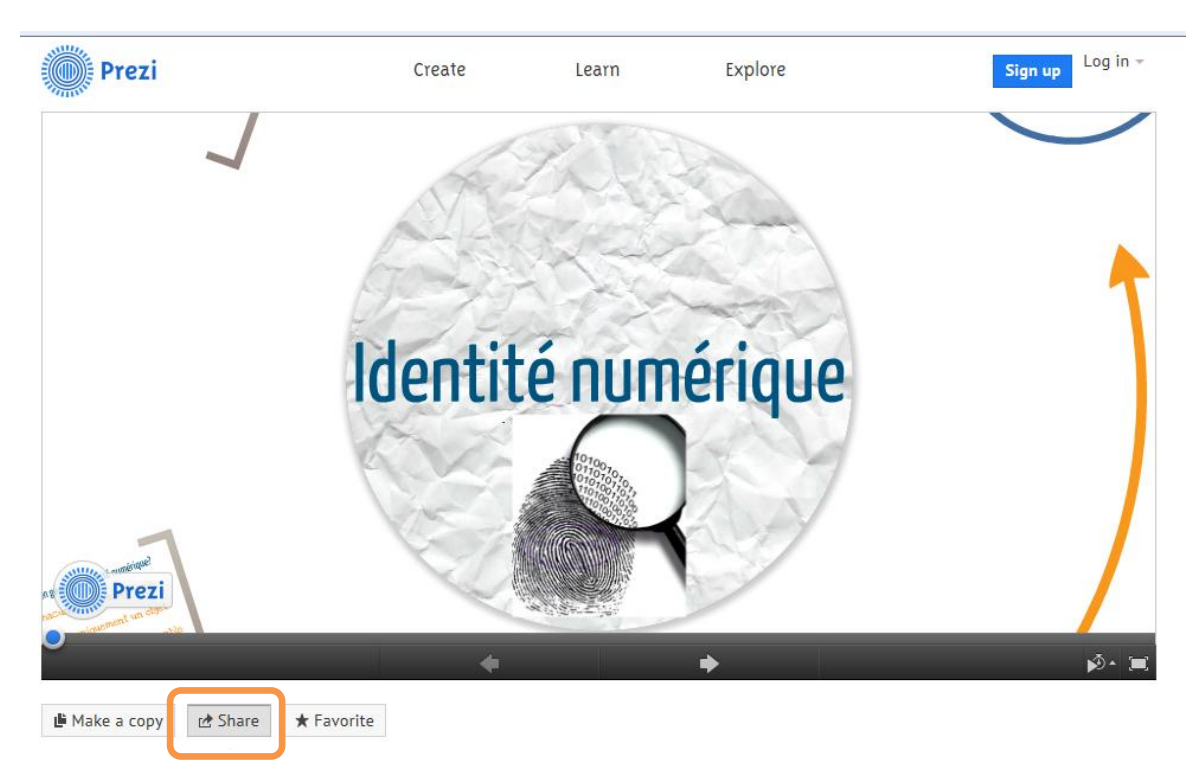

2. Cliquer sur « Embed », puis copier le code qui apparaît.

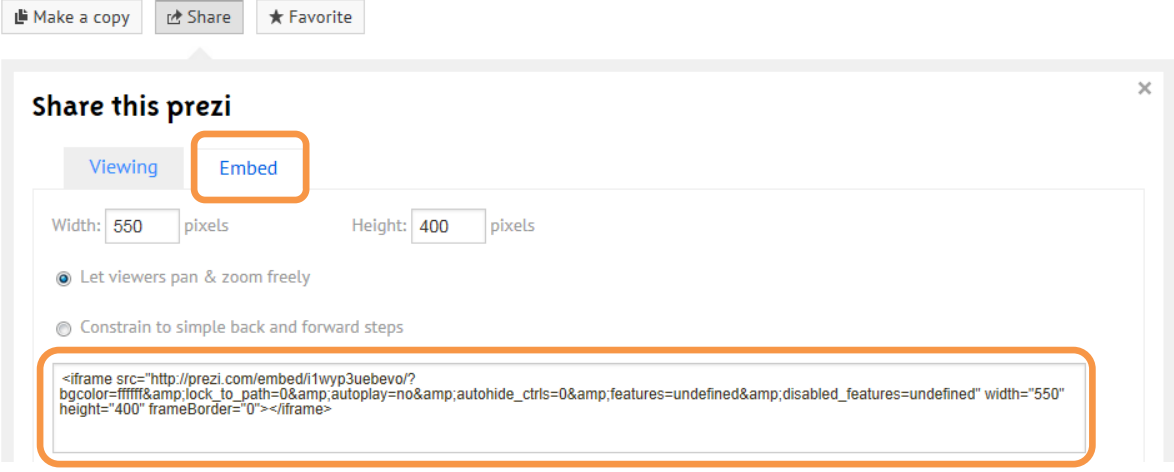

3. Sur Esidoc, se connecter en mode administrateur, puis ajouter une rubrique ou ajouter un article. Cliquer sur HTML.

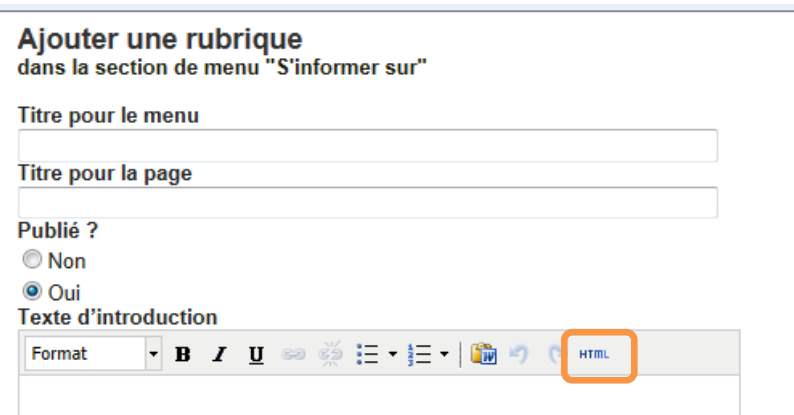

4. Coller le code puis « Mettre à jour ».

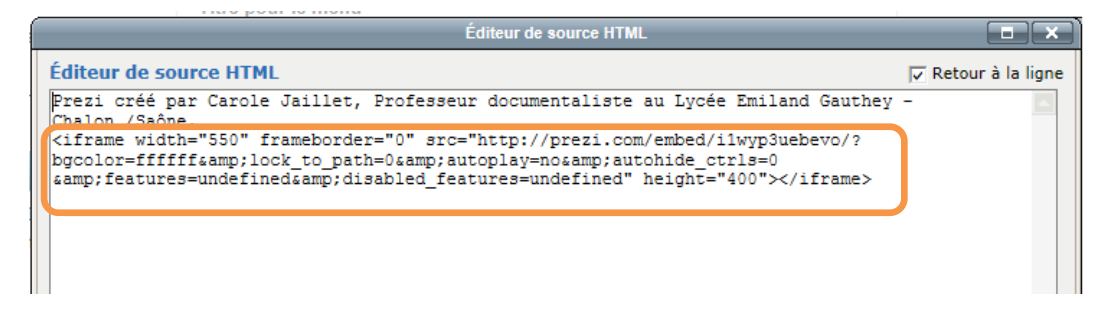

5. Enregistrer.

÷

Julie Revillier